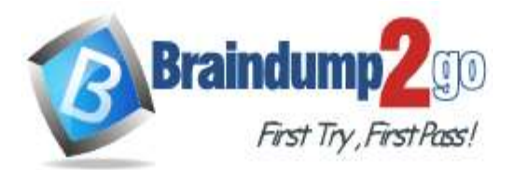

**[One Time!](https://www.braindump2go.com/)**

**Vendor: Microsoft**

# **Exam Code: MS-700**

**Exam Name: Managing Microsoft Teams**

**New Updated Questions from Braindump2go**

**(Updated in September**/**2021)**

# **Visit Braindump2go [and Download Full Version MS-700](https://www.braindump2go.com/ms-700.html) Exam Dumps**

# **QUESTION 150**

You have a Microsoft Office 365 subscription.

You plan to upgrade from Microsoft Skype for Business to Microsoft Teams.

You use the following workloads in Skype for Business:

- Audio/video conferencing
- Dial-in conferencing
- Enterprise Voice
- Persistent Chat
- Chat

You need to ensure that users can evaluate Microsoft Teams while maintaining PSTN calling by using the Skype for Business client.

Which coexistence mode should you use?

- A. Islands
- B. Skype for Business with Teams collaboration
- C. Skype for Business only
- D. Meetings First

# **Answer:** D

**Explanation:**

https://docs.microsoft.com/en-us/microsoftteams/teams-and-skypeforbusiness-coexistence-and**-**interoperability

# **QUESTION 151**

You have a Microsoft 365 subscription.

You create an org-wide team named Team1. Users named User1 and User2 are the owners of Team1. You need to configure Team1 to meet following requirements:

- Ensure that only User1 and User2 can create new posts in the General channel. - Prevent @mentions for the org-wide team members.

Which two actions should you perform from the Microsoft Teams client? Each correct answer presents part of the solution.

NOTE: Each correct selection is worth one point.

- A. From the Team1 settings, clear Give members the option to edit their messages
- B. From the General Channel settings of Team1, set the channel moderation preference to Anyone can post; show alert that postings will notify everyone (recommended for large teams)
- C. From the General Channel settings of Team1. set the channel moderation preference to Only owners can post messages.
- D. From the Team1 settings, disable all the Fun stuff settings.

# **MS-700 [Exam Dumps](https://www.braindump2go.com/ms-700.html) MS-700 [Exam Questions](https://www.braindump2go.com/ms-700.html) MS-700 [PDF Dumps](https://www.braindump2go.com/ms-700.html) MS-700 [VCE Dumps](https://www.braindump2go.com/ms-700.html)**

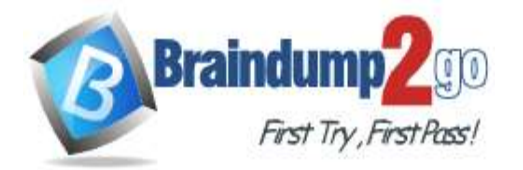

E. From the Team1 settings, set Show members the option to @team or @[team name] to Off.

# **Answer:** CE

**Explanation:**

https://docs.microsoft.com/en-us/microsoftteams/create-an-org-wide-team

# **QUESTION 152**

You have a Microsoft 365 subscription that contains two users named User1 and User2. The users are provisioned for Microsoft Teams calling.

User1 is on leave for two weeks.

You need to ensure that User2 is notified of all calls to User1 while User1 is away.

Which two actions should you perform? Each correct answer presents part of the solution.

NOTE: Each correct selection is worth one point.

- A. From Voice, add User2 to group call pickup.
- B. From Voice, add User1 to group call pickup.
- C. From Policies, modify the voice routing policy.
- D. From the Microsoft Teams admin center, modify the settings of User2.
- E. From the Microsoft Teams admin center, modify the settings of User1.

# **Answer:** AE

**Explanation:**

https://erik365.blog/2019/06/06/manage-group-calling-and-call-delegation-in-microsoft-teams-as**-**admin/

# **QUESTION 153**

Your company uses Phone System.

A group of users make outbound calls on behalf of the company's billing department.

You need to ensure that when the users make the outbound calls, their numbers are replaced by a phone number that is associated to an existing call queue.

What should you do first?

- A. Create a new calling policy and set Make private calls to On.
- B. Create a new calling policy and set Inbound calls can be routed to call groups to On.
- C. Create a new caller ID policy and set Replace caller ID to Anonymous.
- D. Create a new caller ID policy and set Replace caller ID to Service number.

# **Answer:** D

#### **Explanation:**

https://docs.microsoft.com/en-us/microsoftteams/caller-id-policies https://docs.microsoft.com/en-us/microsoftteams/set-the-caller-id-for-a-user

# **QUESTION 154**

You have a Microsoft 365 subscription that uses Microsoft Teams.

You plan to deploy Microsoft Teams voice.

Which two settings require a resource account? Each correct answer presents part of the solution. NOTE: Each correct selection worth one point.

- A. Call park policies
- B. Auto attendant
- C. Call queues
- D. Emergency polices
- E. Guest access

**Answer:** BC

**Explanation:**

https://docs.microsoft.com/en-us/microsoftteams/manage-resource-accounts

**[MS-700 Exam Dumps](https://www.braindump2go.com/ms-700.html) [MS-700 Exam Questions MS-700 PDF Dumps MS-700 VCE Dumps](https://www.braindump2go.com/ms-700.html)**

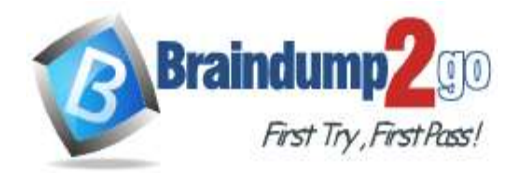

**[One Time!](https://www.braindump2go.com/)**

### **QUESTION 155**

You have a Microsoft 365 subscription that uses Microsoft Teams and contains a user named User.

- You need to ensure that User1 can investigate call-quality issues and identify the following types of information:
- Caller and recipient names
- Device names and IP addresses
- The number and names of all meeting participants

The solution must use the principle of least privilege.

Which role should you assign to User1?

- A. Teams Device Administrator
- B. Teams communication support engineer
- C. Teams Administrator
- D. Teams communication admin

#### **Answer:** B

#### **Explanation:**

https://docs.microsoft.com/en-us/MicrosoftTeams/use-call-analytics-to-troubleshoot-poor-call**-**quality#what-does-eachteams-support-role-do

#### **QUESTION 156**

You have a Microsoft 365 subscription that contains a user named User1. User1 experiences audio issues while sharing his screen during Microsoft Teams meetings. You need to investigate whether the headset of User1 causes the issues. Which report should you use?

- A. Media reliability metrics
- B. Customer endpoint information support
- C. Quality of Experience
- D. Failure Drill Down

#### **Answer:** C

**Explanation:**

https://docs.microsoft.com/en-us/microsoftteams/cqd-data-and-reports

# **QUESTION 157**

Drag and Drop Question

Your company has a Microsoft 365 E5 subscription.

You need to configure Microsoft Teams to meet the following requirements:

- All new teams must include the Wiki app and the Planner app.

- Users in specific groups must be prevented from creating private channels.

- Only users in the company's IT department must have early access to the unreleased features of Microsoft Teams.

What should you configure for each requirement? To answer, drag the appropriate settings to the correct requirements. Each setting may be used once, more than once, or not at all. You may need to drag the split bar between panes or scroll to view content.

NOTE: Each correct selection is worth one point.

**[MS-700 Exam Dumps](https://www.braindump2go.com/ms-700.html) [MS-700 Exam Questions MS-700 PDF Dumps MS-700 VCE Dumps](https://www.braindump2go.com/ms-700.html)**

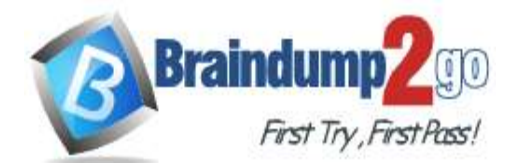

**[One Time!](https://www.braindump2go.com/)**

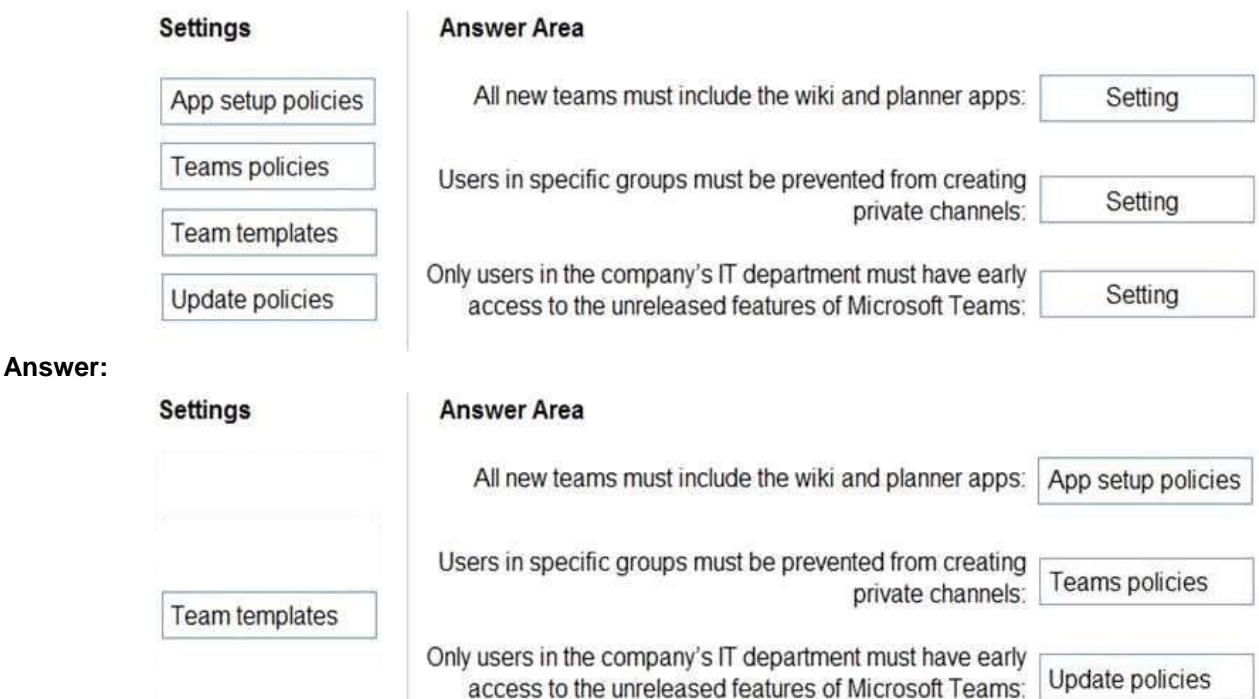

# **Explanation:**

https://docs.microsoft.com/en-us/microsoftteams/teams-app-setup-policies https://docs.microsoft.com/en-us/microsoftteams/teams-policies https://docs.microsoft.com/en-us/microsoftteams/public-preview-doc-updates

# **QUESTION 158**

Hotspot Question

You have a Microsoft 365 subscription that uses Microsoft Teams and contains a user named User1. You have the following Microsoft Team templates:

- Manage an Event
- Manage a Project
- Quality and Safety
- Onboard Employees

You have the Microsoft Teams template policies shown in the following table.

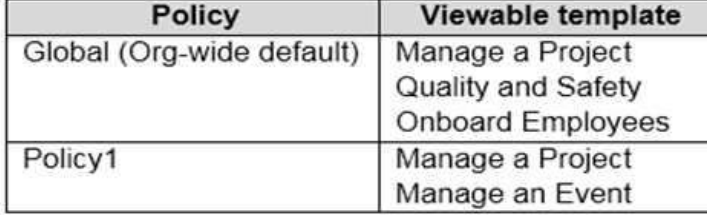

The Templates policy settings for User1 are configured as shown in the following exhibit.

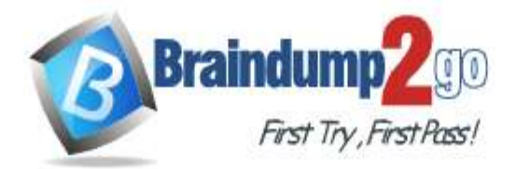

# **Templates policy**

# User1

You can see how and which policy is dynamically getting applied. Learn more

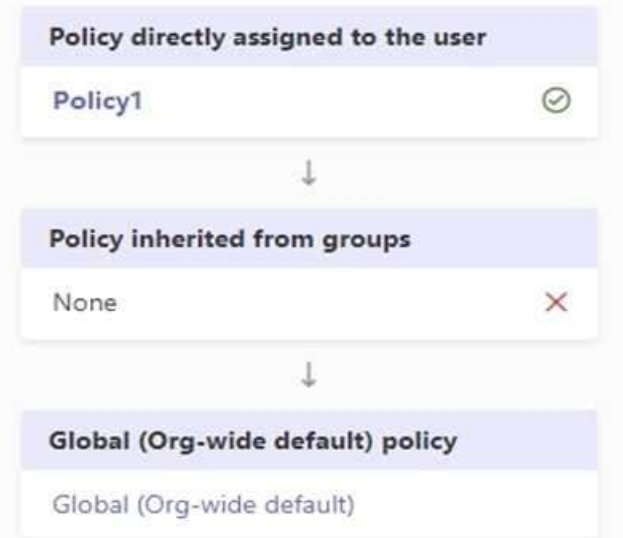

For each of the following statements, select Yes if the statement is true. Otherwise, select No. NOTE: Each correct selection is worth one point.

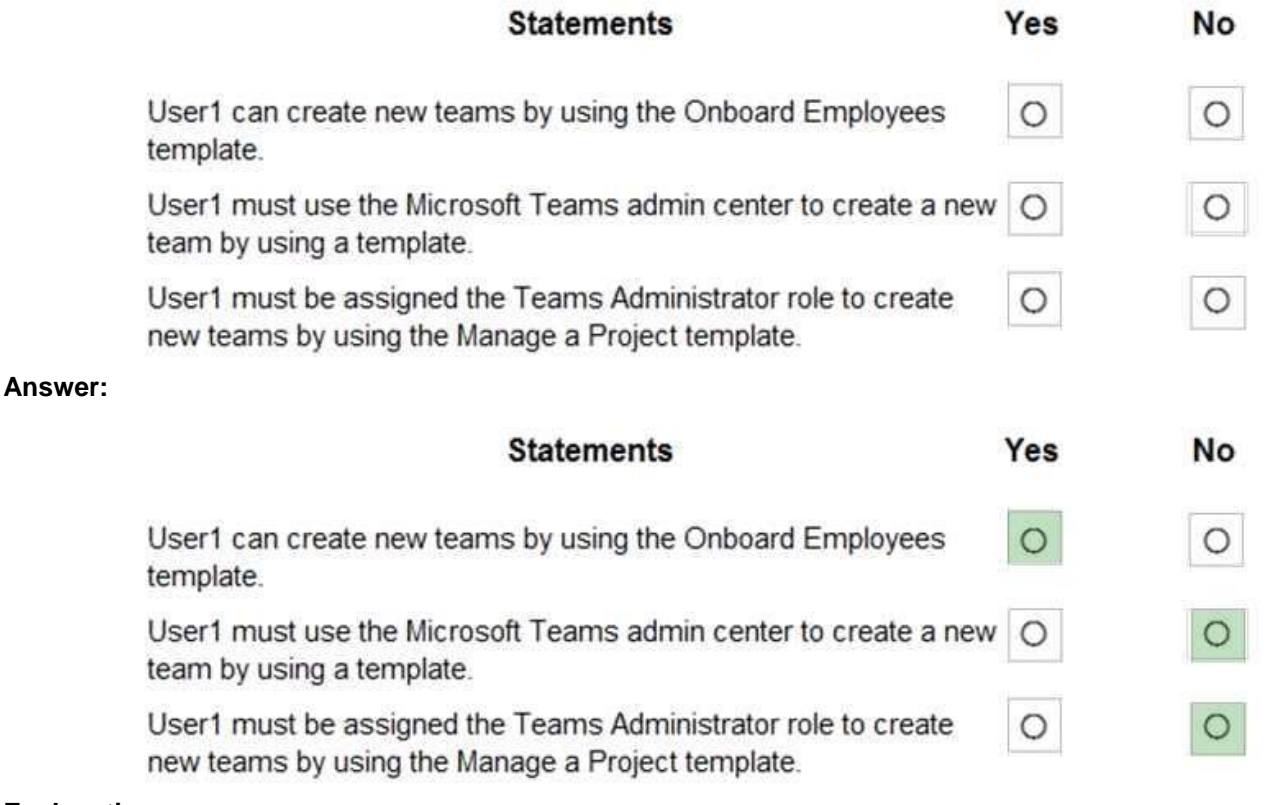

#### **Explanation:**

https://support.microsoft.com/en-us/office/create-a-team-from-a-template-a90c30f3-9940-4897**-**ab5b-988e69e4cd9c

**[MS-700 Exam Dumps](https://www.braindump2go.com/ms-700.html) [MS-700 Exam Questions MS-700 PDF Dumps MS-700 VCE Dumps](https://www.braindump2go.com/ms-700.html)**

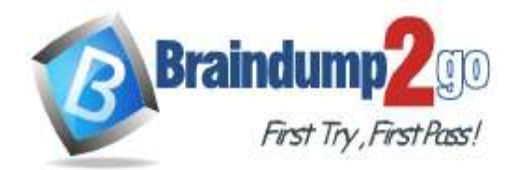

#### **QUESTION 159**

Drag and Drop Question

You have a Microsoft Office 365 subscription named contoso.com.

You need to create the Microsoft Teams teams shown in the following table.

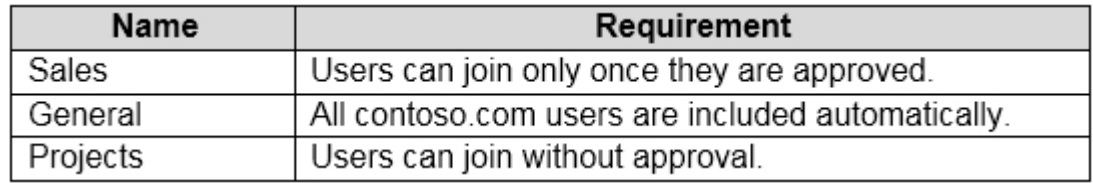

What should you configure each team? To answer, drag the appropriate team types to the correct teams. Each team type may be used once, more than once, or not at all. You may need to drag the split bar between panes or scroll to view content.

NOTE: Each correct selection is worth one point.

**Team Types Answer Area** 

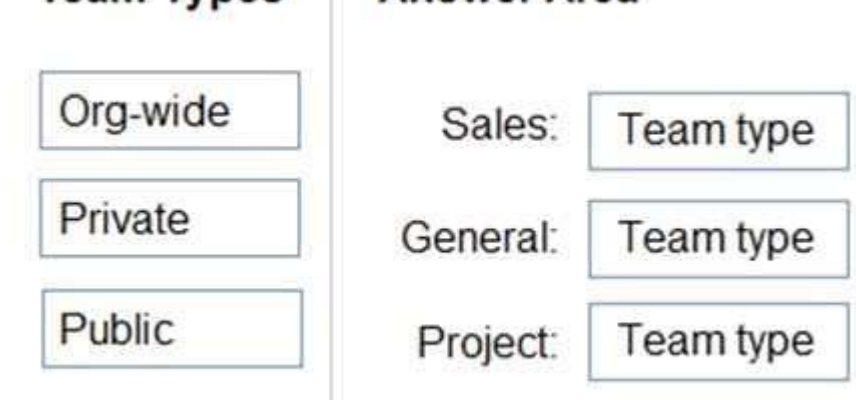

### **Answer:**

**Team Types** 

# **Answer Area**

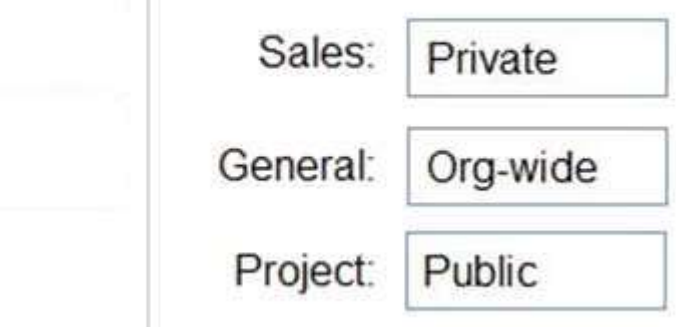

#### **Explanation:**

https://docs.microsoft.com/en-us/microsoftteams/teams-channels-overview

# **QUESTION 160**

Hotspot Question

You have a Microsoft 365 subscription.

You need to configure the following for all users:

- Prevent the use of third-party apps in Microsoft Teams.

- Configure the Microsoft Teams app navigation bar.

The solution must minimize administrative effort.

What should you do? To answer, select the appropriate options in the answer area.

NOTE: Each correct selection is worth one point.

**[MS-700 Exam Dumps](https://www.braindump2go.com/ms-700.html) [MS-700 Exam Questions MS-700 PDF Dumps MS-700 VCE Dumps](https://www.braindump2go.com/ms-700.html)**

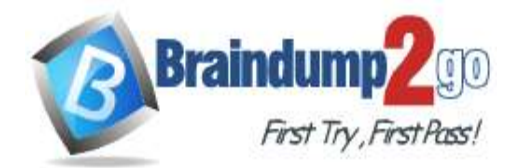

**[One Time!](https://www.braindump2go.com/)**

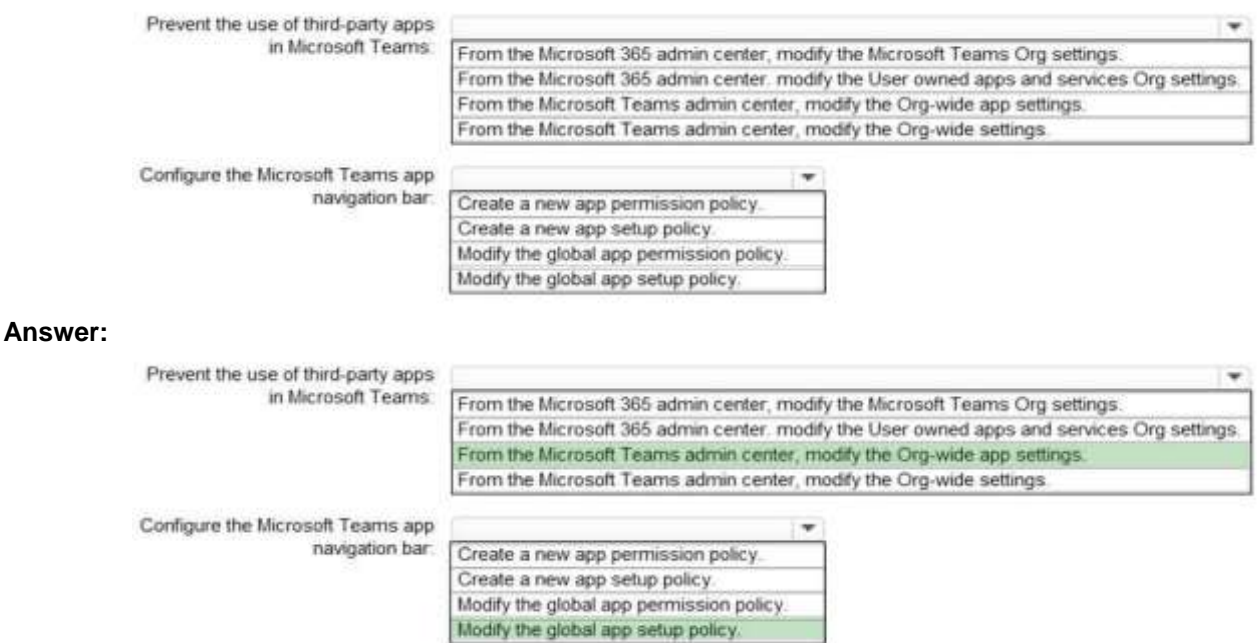

#### **Explanation:**

https://docs.microsoft.com/en-us/microsoftteams/teams-app-permission-policies https://docs.microsoft.com/en-us/microsoftteams/teams-app-setup-policies

## **QUESTION 161**

Hotspot Question

Your company has a Microsoft Teams deployment that contains a team named HR Taskforce. The members of HR Taskforce are shown in the HR Taskforce exhibit.

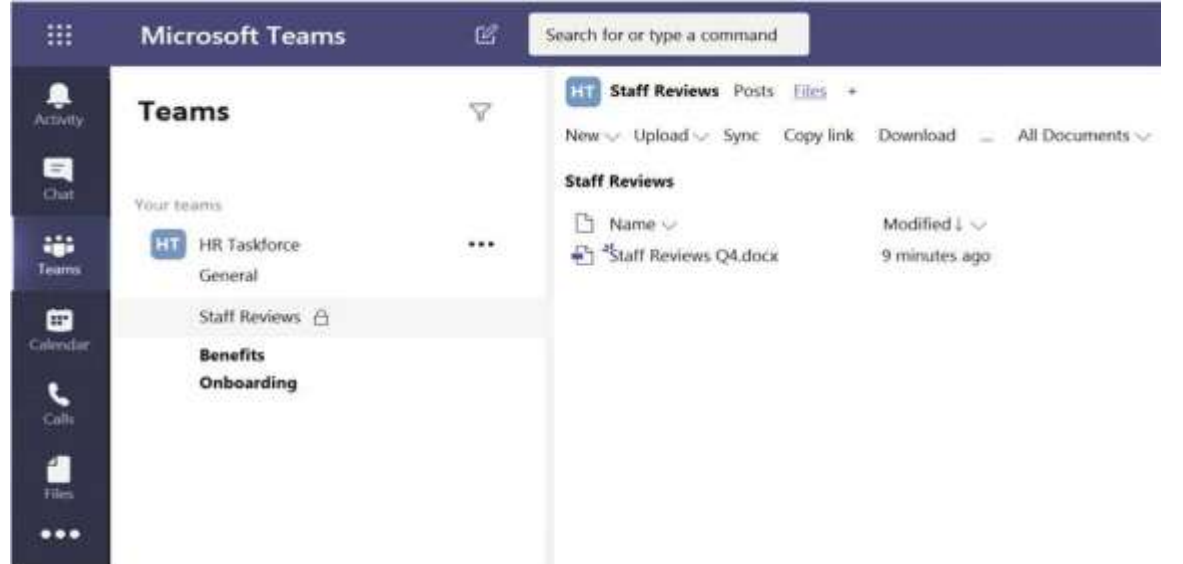

The members of a private channel named Staff Reviews are shown in the Members exhibit.

**[MS-700 Exam Dumps](https://www.braindump2go.com/ms-700.html) [MS-700 Exam Questions MS-700 PDF Dumps MS-700 VCE Dumps](https://www.braindump2go.com/ms-700.html)**

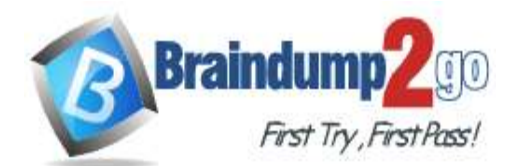

**[One Time!](https://www.braindump2go.com/)**

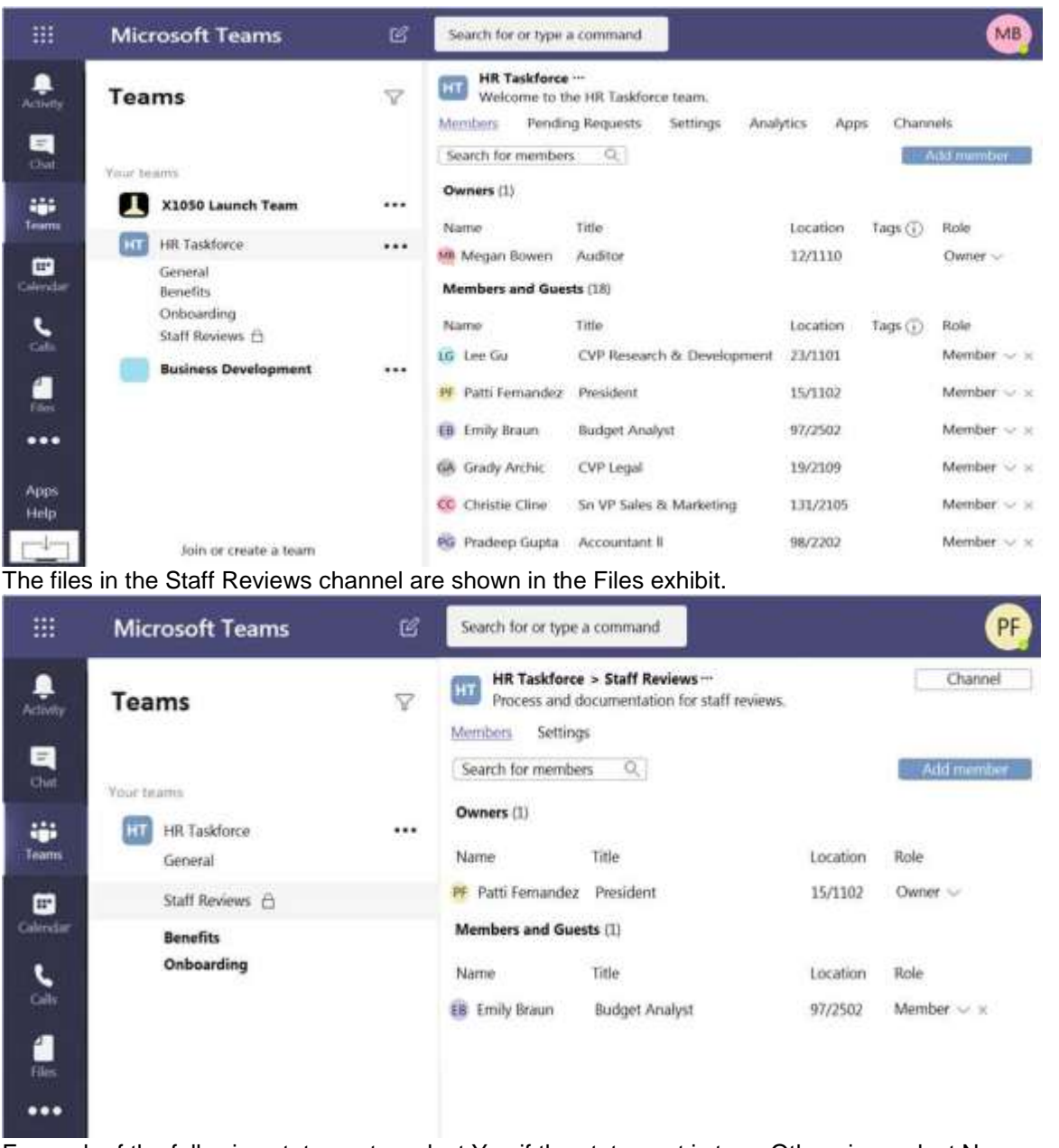

For each of the following statements, select Yes if the statement is true. Otherwise, select No. NOTE: Each correct selection is worth one point

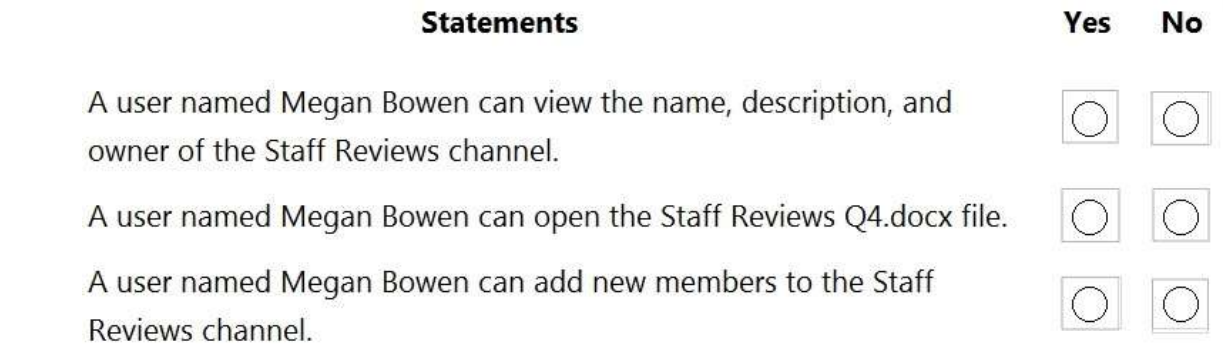

**Answer:** 

**[MS-700 Exam Dumps](https://www.braindump2go.com/ms-700.html) [MS-700 Exam Questions MS-700 PDF Dumps MS-700 VCE Dumps](https://www.braindump2go.com/ms-700.html)**

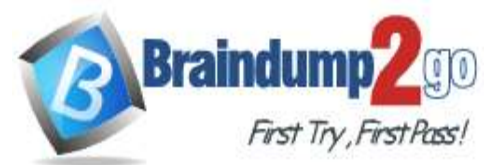

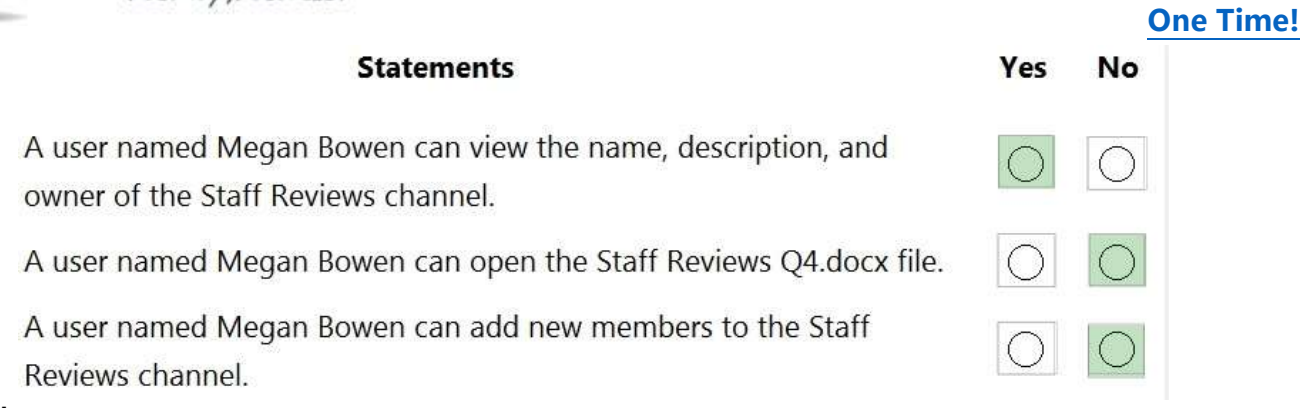

# **Explanation:**

https://docs.microsoft.com/en-us/microsoftteams/private-channels

## **QUESTION 162**

# Hotspot Question

You have a Microsoft 365 subscription that contains a group named Group1.

You need to configure Group1 to meet the following requirements:

- Users must not be permitted to pin apps to the Microsoft Teams app bar.

- Only the Chat, Teams, and Calendar apps must appear on the Microsoft Teams app bar. Which policy type should you create and which PowerShell cmdlet should you run to assign the policy? To answer, select the appropriate options in the answer area.

NOTE: Each correct selection is worth one point.

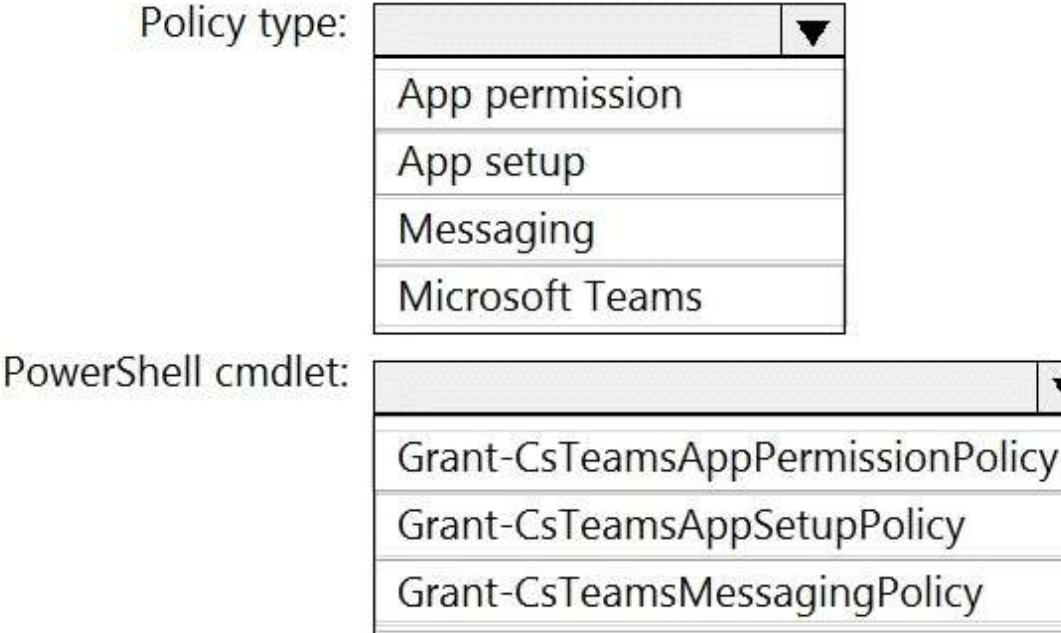

**Answer:** 

**[MS-700 Exam Dumps](https://www.braindump2go.com/ms-700.html) [MS-700 Exam Questions MS-700 PDF Dumps MS-700 VCE Dumps](https://www.braindump2go.com/ms-700.html)**

Grant-CsTeamsMobilityPolicy

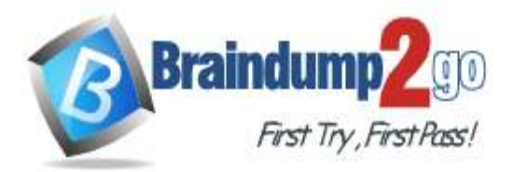

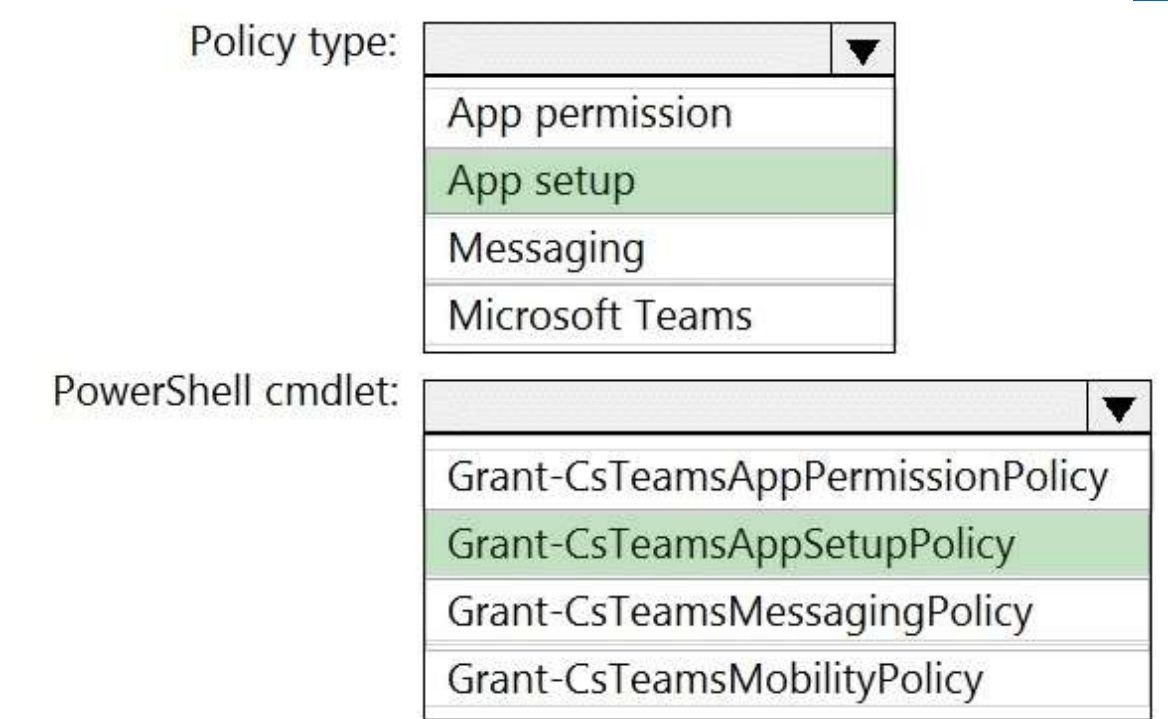

## **Explanation:**

https://docs.microsoft.com/en-us/microsoftteams/teams-app-setup-policies#assign-a-custom-app**-**setup-policy-to-users https://docs.microsoft.com/en-us/powershell/module/skype/grant**-**csteamsappsetuppolicy?view=skype-ps

# **QUESTION 163**

Hotspot Question You are a Microsoft Teams administrator for your company. You have the Org-wide app settings shown in the App Settings exhibit.

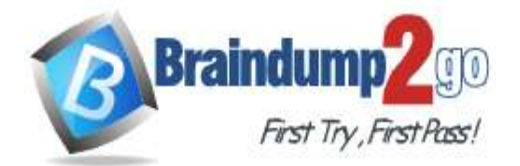

# **[One Time!](https://www.braindump2go.com/)**

# Org-wide app settings

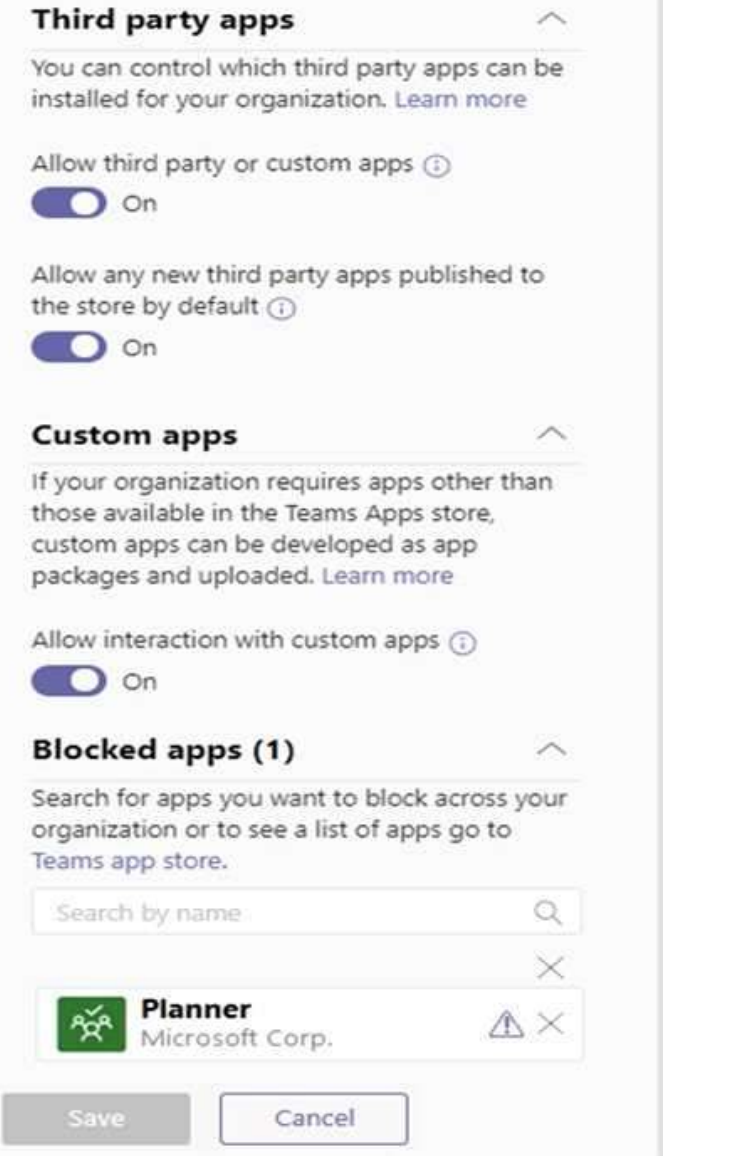

The company's global app permission policy is configured as shown in the Permission Policy exhibit.

**[MS-700 Exam Dumps](https://www.braindump2go.com/ms-700.html) [MS-700 Exam Questions MS-700 PDF Dumps MS-700 VCE Dumps](https://www.braindump2go.com/ms-700.html)**

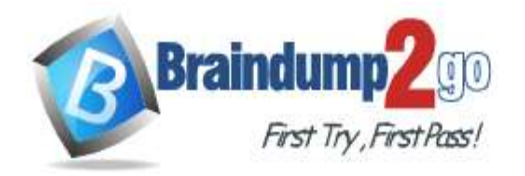

# Global

Description

#### **Microsoft apps**

Choose which Teams apps published by Microsoft or its partners can be installed by your users.

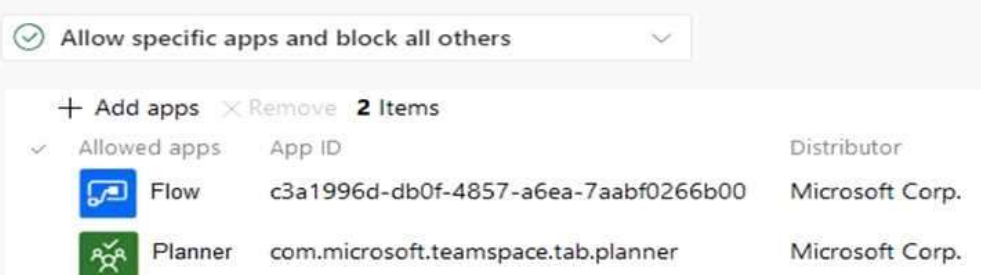

# **Third-party apps**

Choose which Teams apps published by a third-party that can be installed by your users.

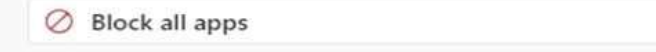

#### **Tenant apps**

Choose which Tenant apps can be installed by your users.

 $\oslash$  Block all apps

# The company's global app setup policy is configured as shown in the Setup Policy exhibit. Global

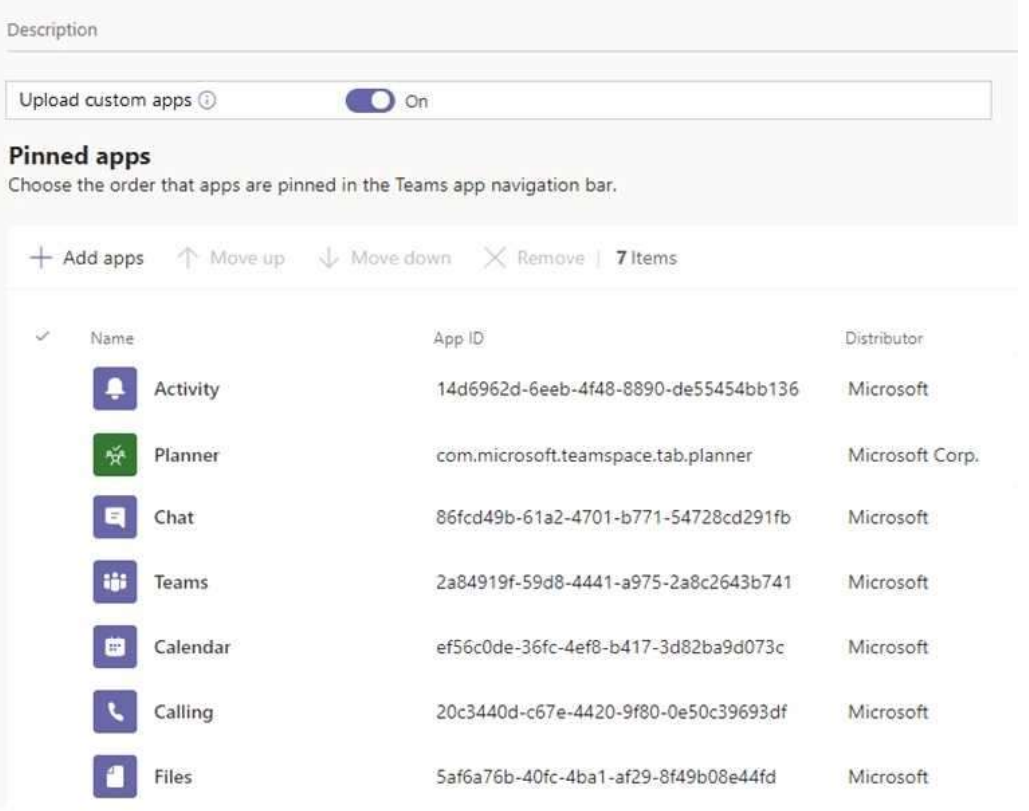

#### For each of the following statements, select Yes if the statement is true. Otherwise, select No.

# **[MS-700 Exam Dumps](https://www.braindump2go.com/ms-700.html) [MS-700 Exam Questions MS-700 PDF Dumps MS-700 VCE Dumps](https://www.braindump2go.com/ms-700.html)**

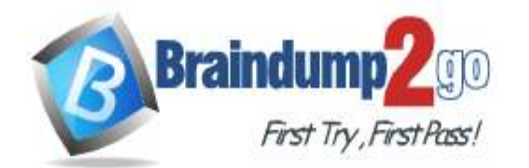

 **Braindump2go [Guarantee All Exams](https://www.braindump2go.com/) 100% Pass [One Time!](https://www.braindump2go.com/)**

NOTE: Each correct selection is worth one point.

# **Statements**

Team members can upload apps from the Microsoft Teams client.

All team members can add the Microsoft Flow app to a team.

All team members can add the Microsoft Planner app to a team.

# **Answer:**

# **Statements**

Team members can upload apps from the Microsoft Teams client.

All team members can add the Microsoft Flow app to a team.

All team members can add the Microsoft Planner app to a team.

# **Explanation:**

Box 1: Yes

"Allow interaction with custom apps" in the org-wide policy and "upload custom apps" in the global policy are set to on. This means that users can upload custom apps to teams that allow it and to teams for which they are owners. Box 2: Yes

The global policy allows Microsoft Flow.

Box 3: No

The global policy allows Microsoft Planner. However, the org-wide settings blocks Microsoft Planner. In this case, the org-wide policy blocking the app will override the global policy meaning the app will be blocked. When an app is blocked, users will not be able to add the app to a team.

Reference:

https://docs.microsoft.com/en-us/microsoftteams/teams-app-permission-policies

https://office365itpros.com/2019/08/12/using-teams-app-permission-policies/

https://docs.microsoft.com/en-us/microsoftteams/teams-custom-app-policies-and-settings

# **QUESTION 164**

Hotspot Question

Your company has a Microsoft Office 365 subscription.

The assigned licenses are shown in the Licenses exhibit. (Click the Licenses tab.)

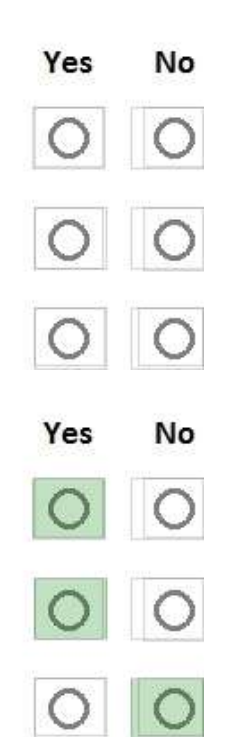

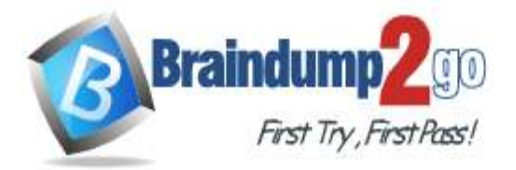

Office

#### Licenses

Select a product to view and assign licenses.<br>On to Products & services to manage billing or buy more licenses.

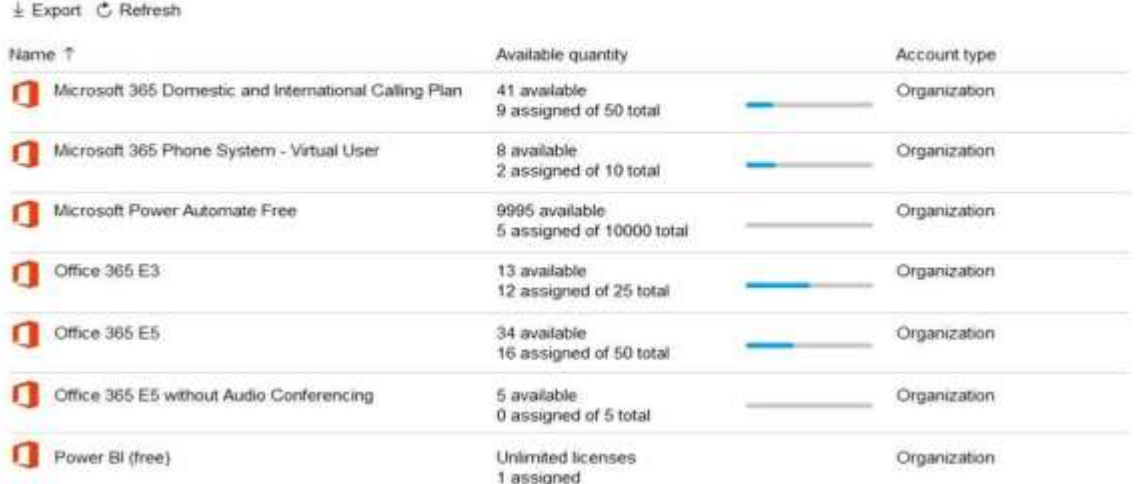

The available phone numbers are shown in the Phone numbers exhibit. (Click the Phone Numbers tab.)

#### **Phone numbers**

To set up calling features for users and services in your organization, you can get new numbers or port existing ones from a service provider. You can manage phone numbers including assigning, unassigning and releasing phone numbers for people or for services like audio conferencing, auto attendants or call queues. Learn more

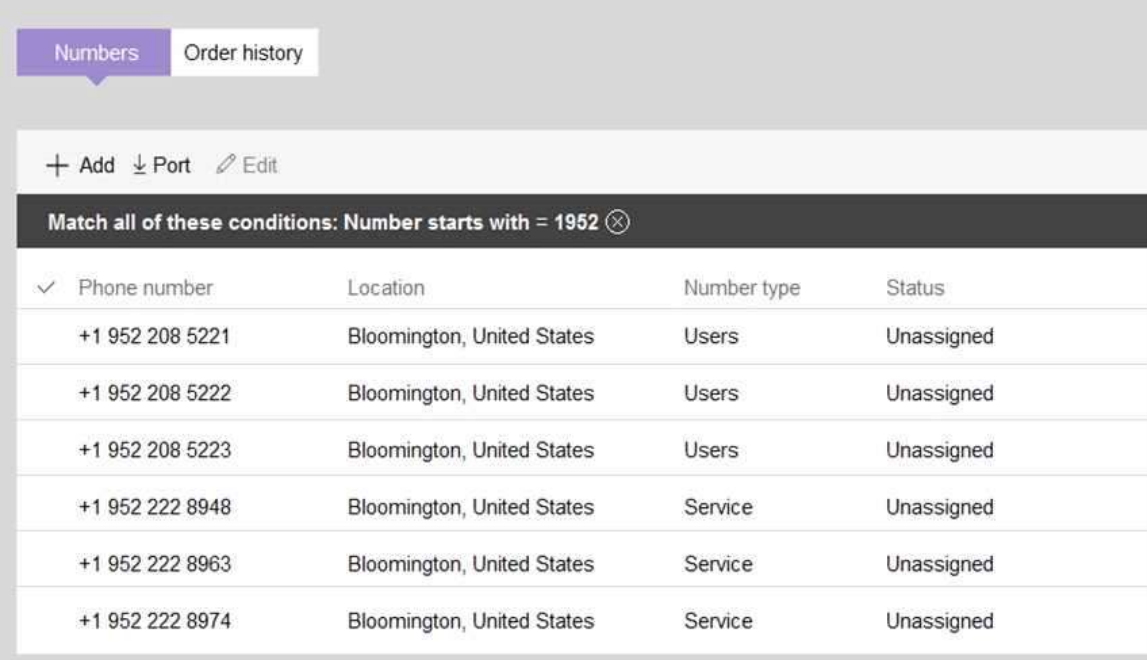

For each of the following statements, select Yes if the statement is true. Otherwise, select No. NOTE: Each correct selection is worth one point.

**[MS-700 Exam Dumps](https://www.braindump2go.com/ms-700.html) [MS-700 Exam Questions MS-700 PDF Dumps MS-700 VCE Dumps](https://www.braindump2go.com/ms-700.html)**

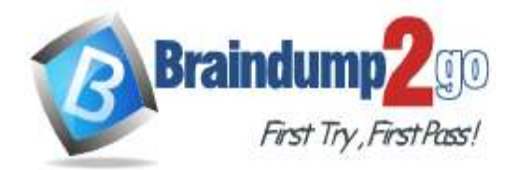

**[One Time!](https://www.braindump2go.com/)**

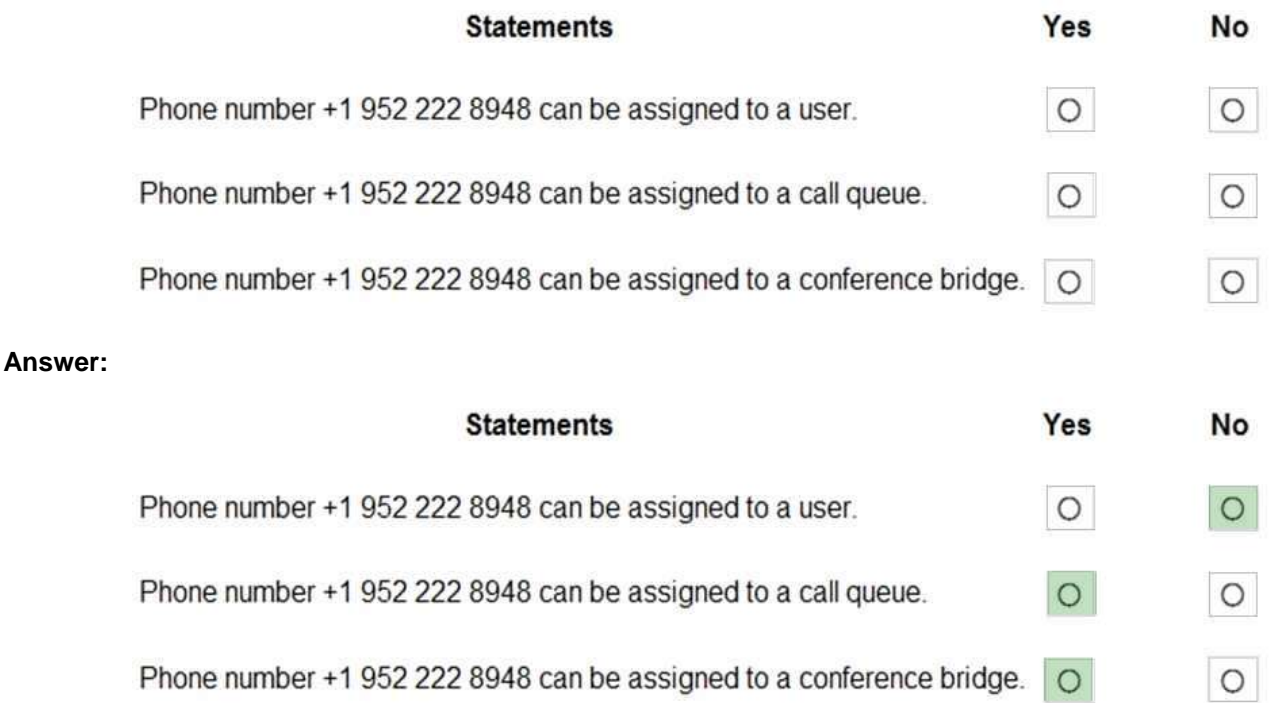

# **Explanation:**

https://docs.microsoft.com/en-us/microsoftteams/different-kinds-of-phone-numbers-used-for**-**calling-plans https://docs.microsoft.com/en-us/microsoftteams/getting-service-phone-numbers

## **QUESTION 165**

Hotspot Question

You have a Microsoft 365 subscription that has the licenses shown in the following table.

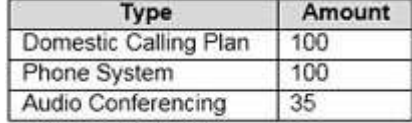

What is the maximum number of user phone numbers and toll-free service numbers you can acquire? To answer, select the appropriate options in the answer area.

NOTE: Each correct selection is worth one point.

Toll-free service numbers:

User phone numbers:

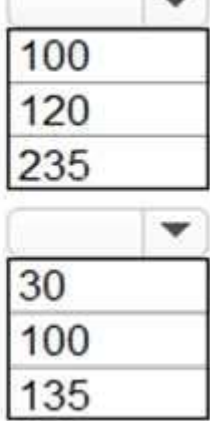

**Answer:** 

**[MS-700 Exam Dumps](https://www.braindump2go.com/ms-700.html) [MS-700 Exam Questions MS-700 PDF Dumps MS-700 VCE Dumps](https://www.braindump2go.com/ms-700.html)**

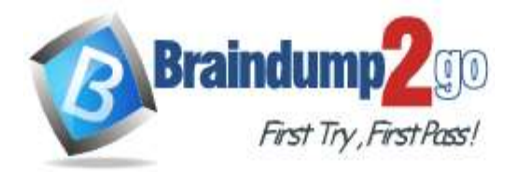

# User phone numbers:

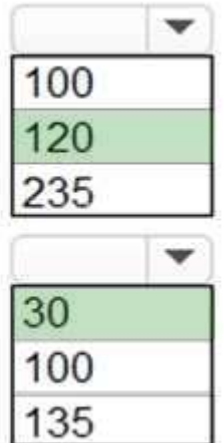

# Toll-free service numbers:

# **Explanation:**

https://docs.microsoft.com/en-us/microsoftteams/how-many-phone-numbers-can-you-get

# **QUESTION 166**

Hotspot Question

You have a Microsoft Office 365 subscription.

All users are assigned a Calling Plan license.

You configure emergency calling.

The global emergency calling policy is configured as shown in the Emergency Calling exhibit. (Click the Emergency Calling tab.)

# **[MS-700 Exam Dumps](https://www.braindump2go.com/ms-700.html) [MS-700 Exam Questions MS-700 PDF Dumps MS-700 VCE Dumps](https://www.braindump2go.com/ms-700.html)**

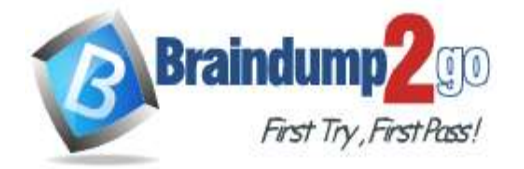

# **Emergency calling policy**

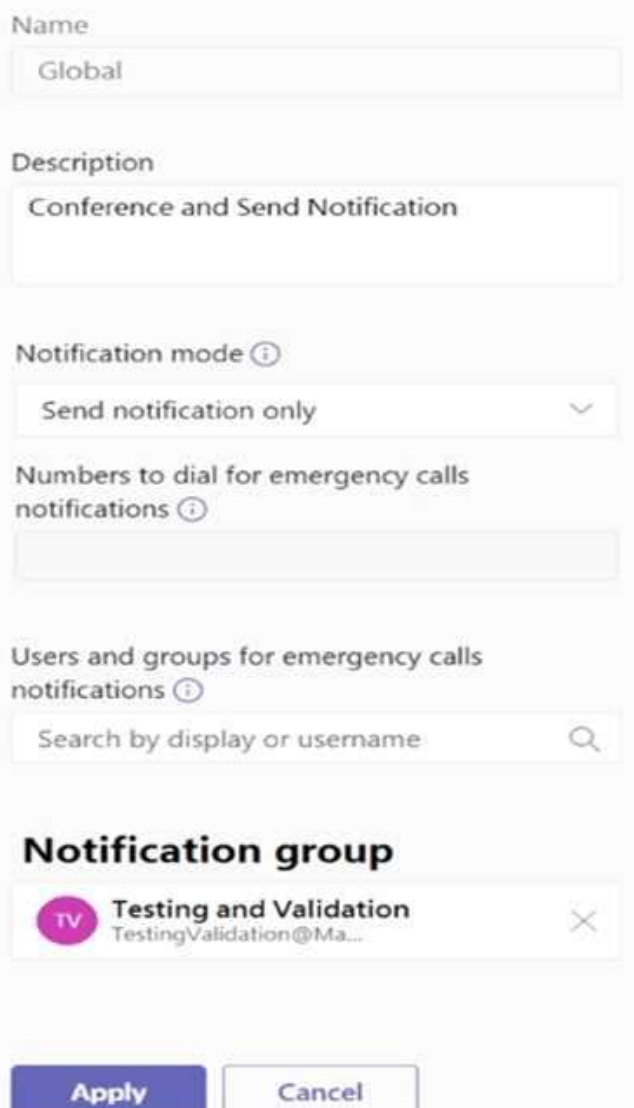

The global emergency call routing policy is configured as shown in the Emergency Call Routing exhibit. (Click the Emergency Call Routing tab.)

**[MS-700 Exam Dumps](https://www.braindump2go.com/ms-700.html) [MS-700 Exam Questions MS-700 PDF Dumps MS-700 VCE Dumps](https://www.braindump2go.com/ms-700.html)**

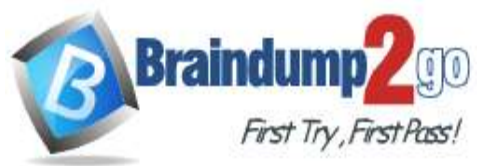

**[One Time!](https://www.braindump2go.com/)**

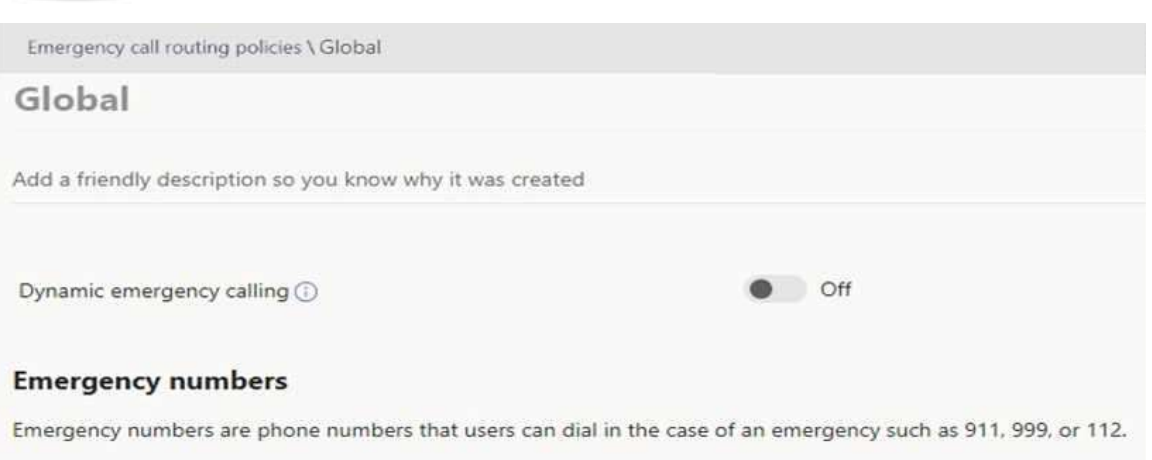

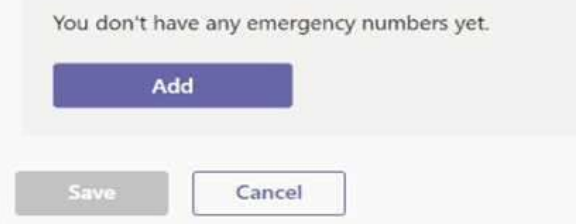

The network topology is configured as shown in the Network Topology exhibit. (Click the Network Topology tab.) **Network topology** 

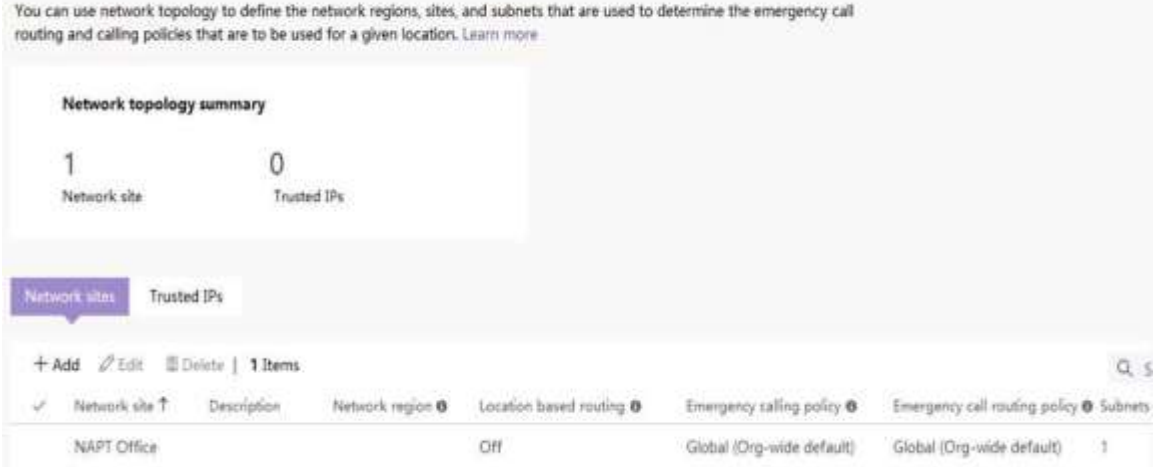

For each of the following statements, select Yes if the statement is true. Otherwise, select No. NOTE: Each correct selection is worth one point.

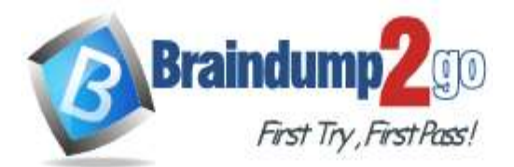

**[One Time!](https://www.braindump2go.com/)**

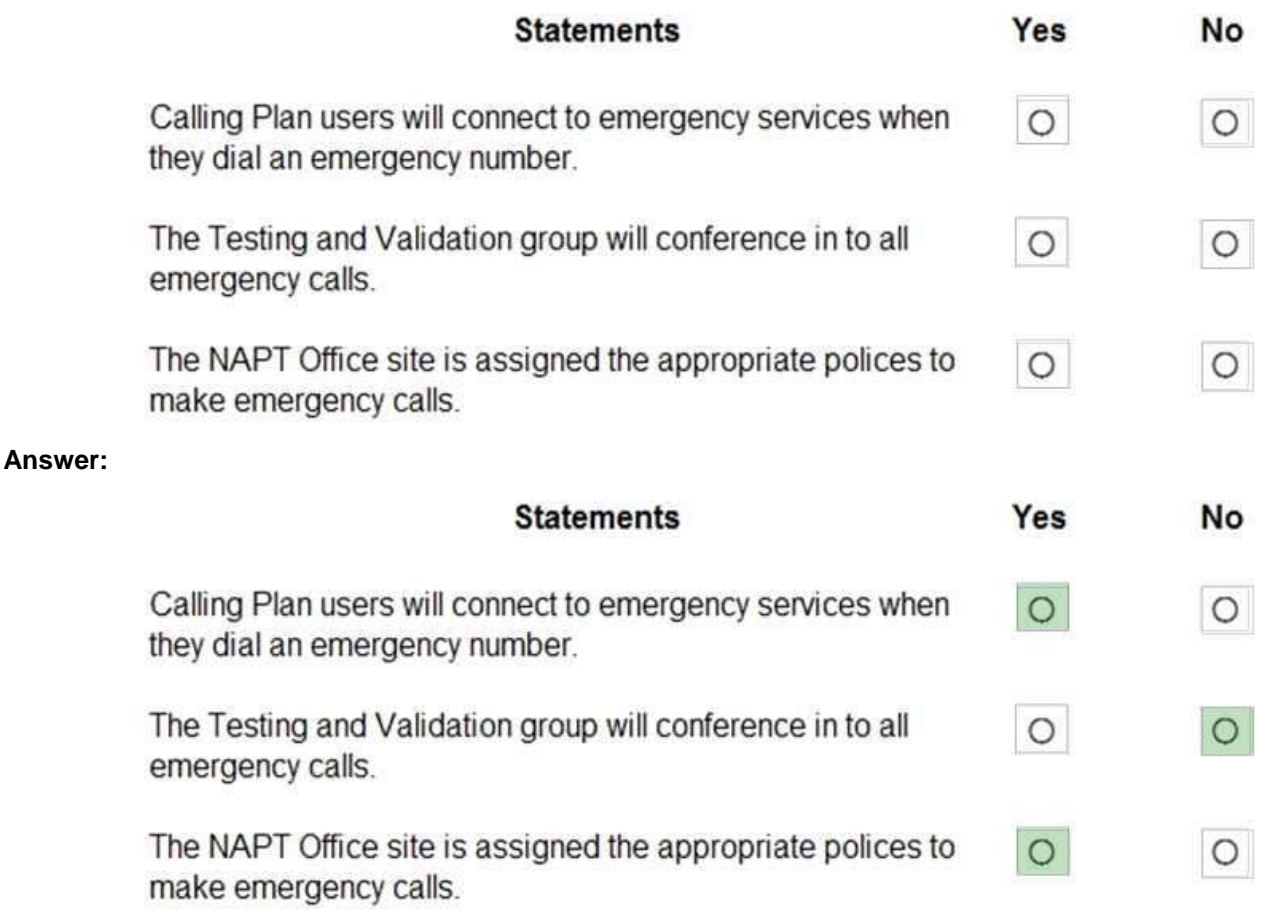

#### **Explanation:**

https://docs.microsoft.com/en-us/microsoftteams/manage-emergency-calling-policies https://docs.microsoft.com/en-us/microsoftteams/what-are-emergency-locations-addresses-and**-**call-routing

# **QUESTION 167**

Hotspot Question

You have a Microsoft 365 subscription that contains the users shown in the following table.

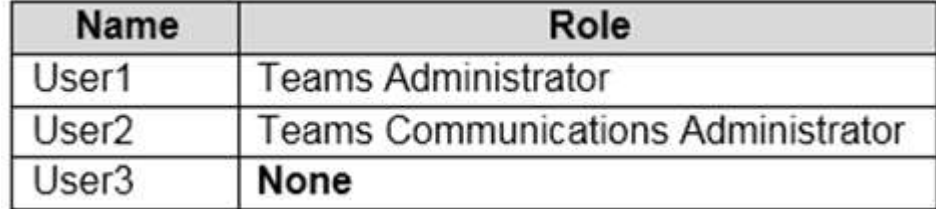

In Microsoft Teams, User3 creates a new team named Team1. User1 configures the Groups Expiration settings as shown in the following exhibit.

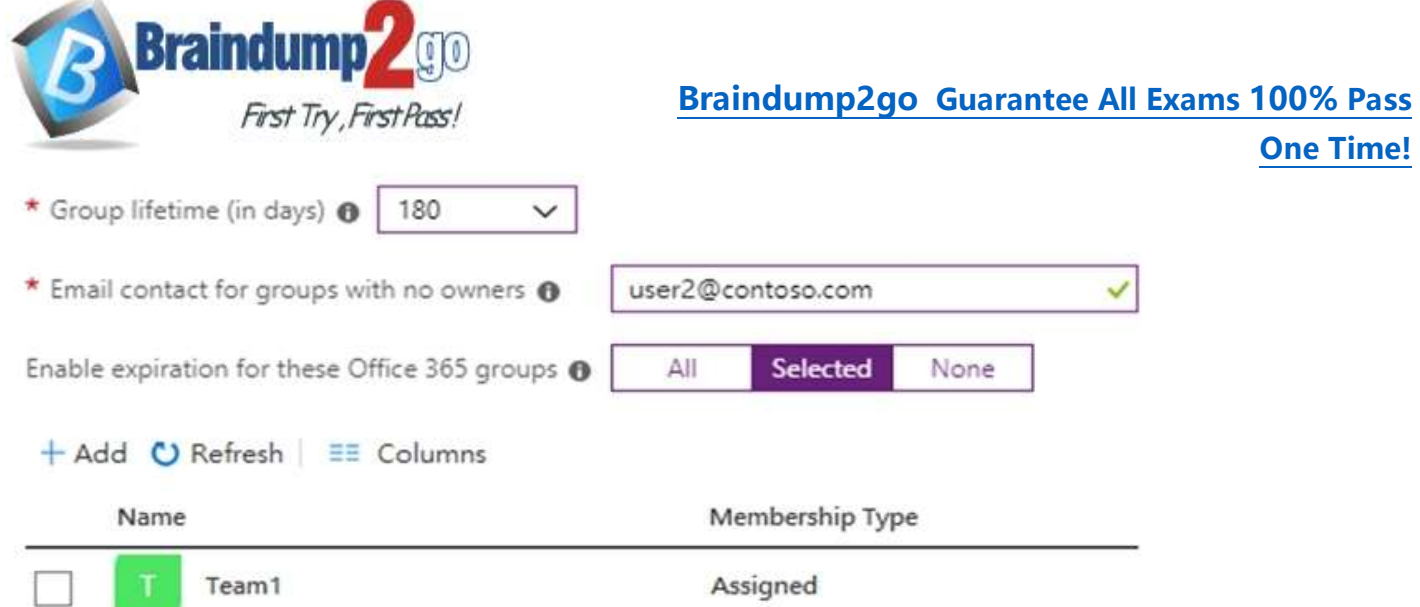

For each of the following statements, select Yes if the statement is true. Otherwise, select No. **NOTE:** Each correct selection is worth one point.

#### **Answer Area**

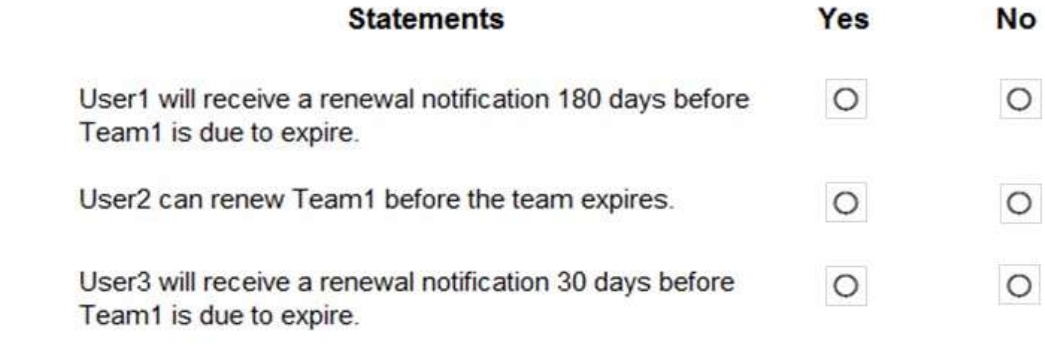

#### **Answer:**

# **Answer Area**

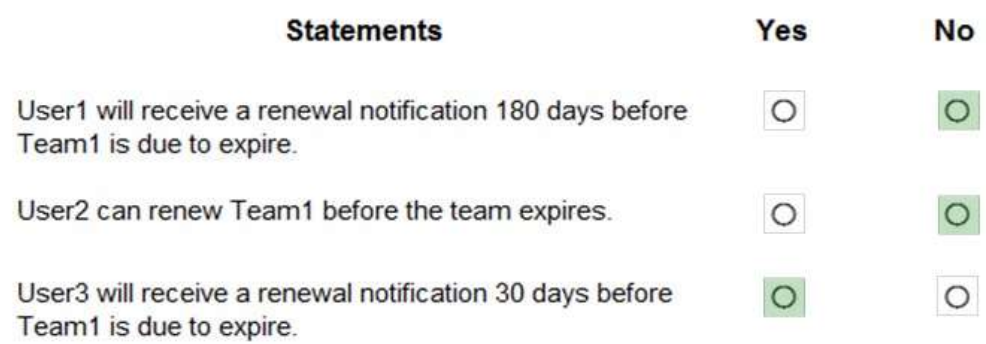

#### **Explanation:**

https://docs.microsoft.com/en-us/microsoftteams/team-expiration-renewal

https://docs.microsoft.com/en-us/microsoft-365/solutions/microsoft-365-groups-expiration-policy?view=o365-worldwideskype

**[MS-700 Exam Dumps](https://www.braindump2go.com/ms-700.html) [MS-700 Exam Questions MS-700 PDF Dumps MS-700 VCE Dumps](https://www.braindump2go.com/ms-700.html)**